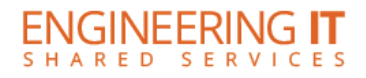

## **GELIB 433**

## **Turning the System On**

- Press the [POWER] button on the projector remote.
- Use the key provided by the circulation desk to lower the projector screen.

Note: The system must be turned on before sources can be selected.

## Using a Laptop

- Connect your laptop to the end of the VGA or HDMI cable not connected to the input panel.
- Press the **[COMPUTER 3]** button on if connected using VGA or **[HDMI]** button if connected using HDMI the projector.

Note: Depending on your laptop model, you may need an adapter. Adapters can be borrowed on short term loan (4hrs.) from an Engineering IT Help Desk.

## **Turning the System Off**

- Press the [POWER] button twice on the projector remote. It will take a minute or two to cool off and shutdown.
- Use the key provided by the circulation desk to raise the projector screen.